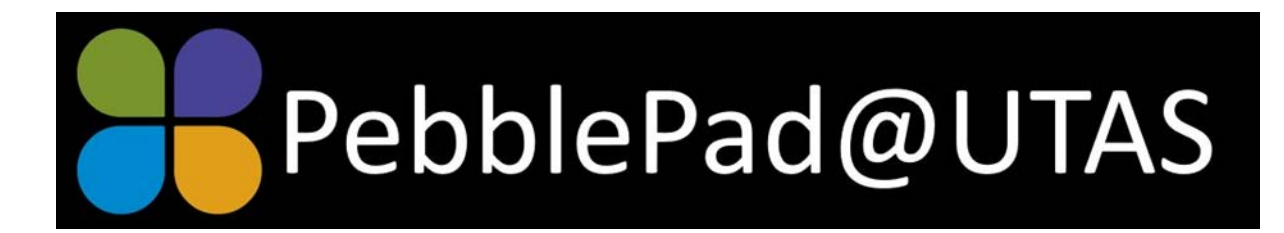

# Newsletter, September 2019

## **PebblePad@UTAS webinar: The PebblePad workbook**

The PebblePad workbook is usually created by/for a teacher to support learning activities and/or assessment tasks*. How are you using workbooks in your context? What features do you include? How do you share with students and then how do you view and respond? What are the advantages of using a workbook with your students?* 

- When: Tuesday  $1^{st}$  October,  $2.15 3.00$ pm:
- Where: PebblePad@UTAS MyLO page > communication> web conferencing

The PebblePad@UTAS chat webinar is an opportunity to chat with others who are using PebblePad at UTAS. It will be held every fortnight and will be hosted in the PebblePad@UTAS non-award MyLO page. To enrol in the unit, go to your MyLO page and click the non-award link, alternatively you can email [pebblepad.help@utas.edu.au](mailto:pebblepad.help@utas.edu.au)

## **Upcoming PebblePad webinar**

Paul Duvall, a PebblePad Implementation Specialist from the UK and Alison Poot, the Australian Director of PebblePad will be presenting a webinar titled *Portfolio-based teaching and learning in Medical Education* on **Wednesday 2nd October at 4.00-5.00pm.** This will be great for everyone using PebblePad in their teaching, but it will be especially relevant to those of you working in medicine. [Register on the PebblePad webinar page](https://www.pebblepad.co.uk/webinars.aspx) and you will be sent a Zoom link.

### **PebblePad Update 2019.5**

PebblePad released an update on the 30<sup>th</sup> August. Some new features include:

- Reduced font size in table and rubric headings, as well as reduced space around the settings cog.
	- New services available for the 'embed' content block
		- o Linkedin learning
		- o Sketchfab.com (check this out!)
- Exporting a batch of submissions as a zip file

The [full release notes](https://v3.pebblepad.co.uk/spa/#/public/Gfd459xRxnthhsmRZh6dZGHhsW?historyId=2gi8HB2JVr) are available online.

### **Version control of workbooks**

As we progress with PebblePad, some of you will be starting to use workbooks for a second or third time. It is important to remember that a workbook is a 'live' document and so if you edit then every student (including past students) will have those changes reflected in their copy of the workbook.

It is a good idea to create a clean version of a workbook every offering so you can edit for the new cohort, but the workbooks of previous students remain unchanged. To do this, choose **I want to > copy**. You can rename your new copy of the workbook to reflect the offering, eg. ESH106 AT1: Personal reflection Sem 2 2019.